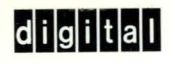

# · **InfoServer Client for OpenVMS LASTCP and LADCP Utilities**

Order Number: AA-PT4DA-TE

# **InfoServer Client for OpenVMS LASTCP and LADCP Utilities**

Order Number: AA-PT4DA-TE

This manual describes the LASTCP and LADCP utilites. You use the LASTCP utility to configure the LASTport transport protocol on your Open VMS system, and you use the LADCP utility to manage InfoServer device services.

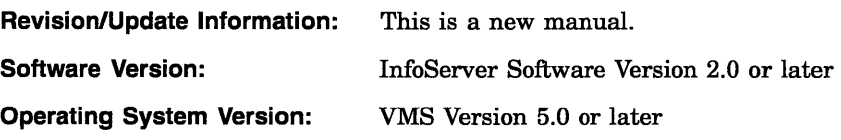

**Digital Equipment Corporation Maynard, Massachusetts** 

#### **October 1992**

The information in this document is subject to change without notice and should not be construed as a commitment by Digital Equipment Corporation. Digital Equipment Corporation assumes no responsibility for any errors that may appear in this document.

The software described in this document is furnished under a license and may be used or copied only in accordance with the terms of such license.

No responsibility is assumed for the use or reliability of software on equipment that is not supplied by Digital Equipment Corporation or its affiliated companies.

Restricted Rights: Use, duplication, or disclosure by the U.S. Government is subject to restrictions as set forth in subparagraph (c)(1)(ii) of the Rights in Technical Data and Computer Software clause at DFARS 252.227-7013.

© Digital Equipment Corporation 1992.

All Rights Reserved.

The postpaid Reader's Comments forms at the end of this document request your critical evaluation to assist in preparing future documentation.

The following are trademarks of Digital Equipment Corporation: DEC, DECUS, DECnet, DIGITAL, LASTport, LAT, PATHWORKS, VAX, VAXcluster, Open VMS, and the DIGITAL logo.

PostScript is a registered trademark of Adobe Systems Incorporated.

This document was prepared using VAX DOCUMENT, Version 2.0.

# **Contents**

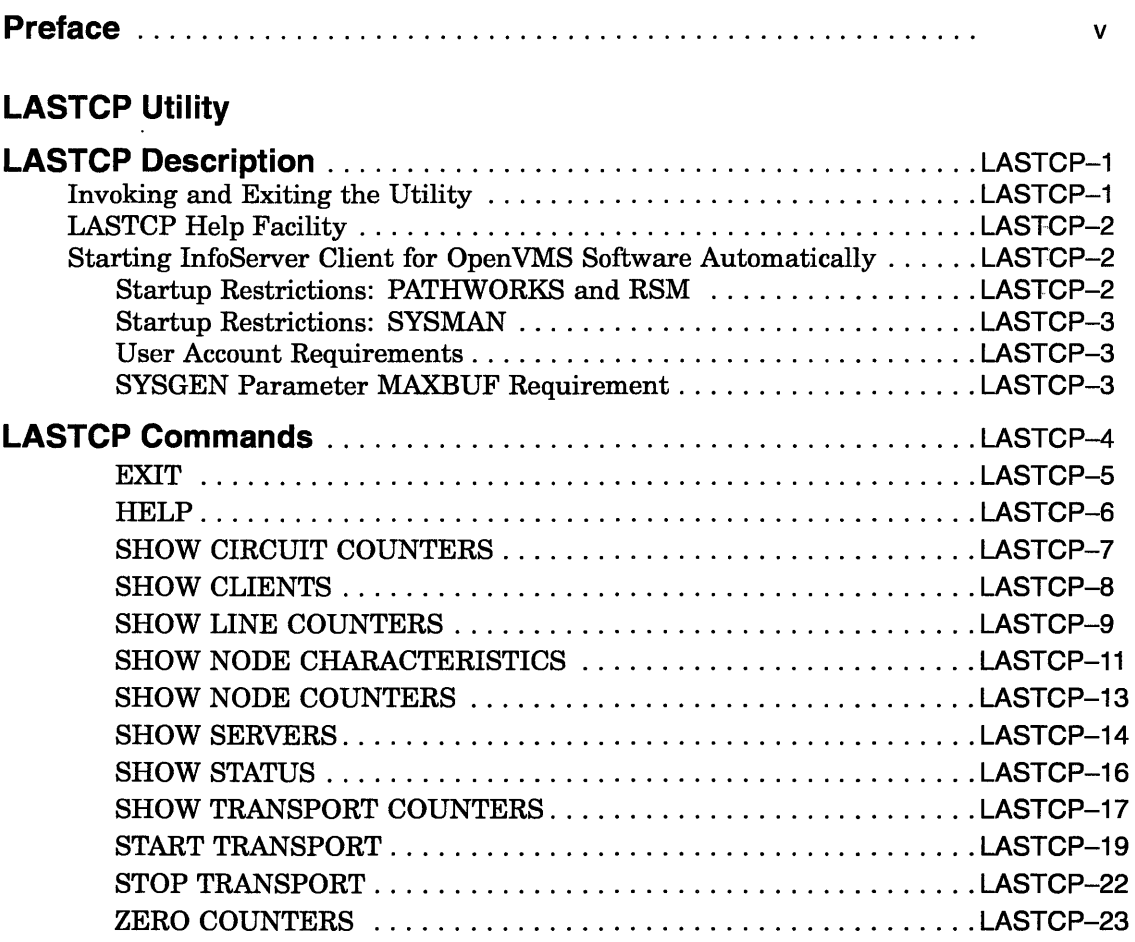

# **LADCP Utility**

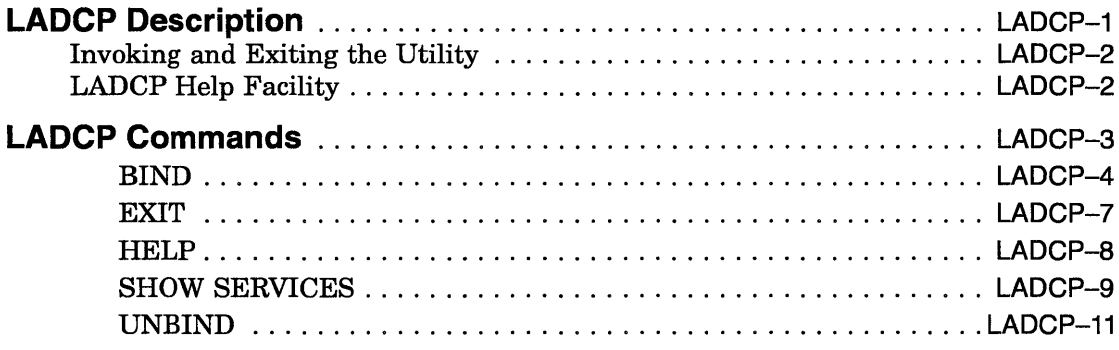

 $\sim$   $\sim$ 

# **Index**

# **Tables**

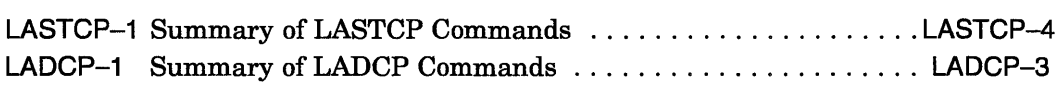

# **Preface**

# **Intended Audience**

This manual is intended for Open VMS system managers.

# **Document Structure**

This document consists of two sections:

- A description of the LASTCP utility, which you use to start the LASTport transport and to monitor transport activity. This section explains how to start InfoServer Client for Open VMS software automatically.
- A description of the LADCP utility, which you use to load the LASTport/Disk driver and to manage InfoServer device services.

Each section provides the following information:

- Invoking and exiting the utility
- Restrictions or privileges required
- Descriptions of commands, including format, parameters, and examples.

# **Related Documents**

The following documents provide information about InfoServer systems:

- *InfoServer System Operations Guide*
- *InfoServer 100 Installation and Owner's Guide*
- *InfoServer 150 Installation and Owner's Guide*

# **Conventions**

The following conventions are used in this manual:

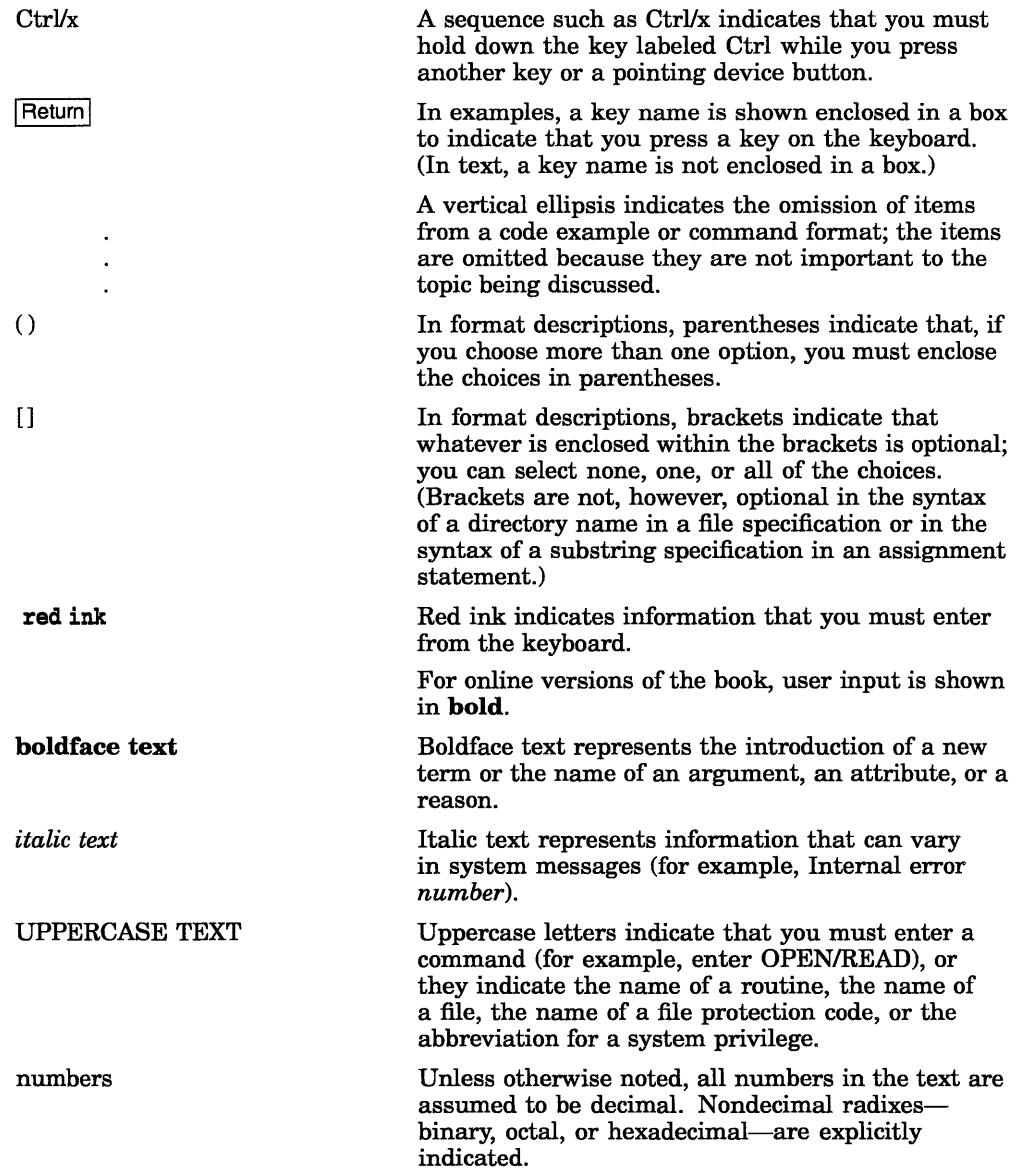

# LASTCP Utility

# **LASTCP Description**

InfoServer Client for Open VMS software uses the LASTport protocol to communicate with InfoServer systems on a local area network (LAN). The LASTport protocol is implemented in the Open VMS device driver ESS\$LASTDRIVER.

The LASTCP utility is the management interface that allows you to control and diagnose ESS\$LASTDRIVER. You can use LASTCP to do the following:

- Start and stop ESS\$LASTDRIVER
- Display counters for circuits, lines, nodes, and ESS\$LASTDRIVER
- Display node characteristics
- Display known clients and servers
- Display LASTport status
- Reset counters

The description of the LASTCP utility covers the following topics:

- Invoking and exiting the utility
- LASTCP Help Facility
- Starting InfoServer Client for Open VMS software automatically
- LASTCP commands

# **Invoking and Exiting the Utility**

Use of LASTCP requires normal privileges, except where noted. To invoke LASTCP, enter the following command:

```
$ RUN SYS$SYSTEM:LASTCP 
%LASTCP-I-VERSION, ESS$LASTDRIVER Vl.S is running 
LASTCP>
```
At the LASTCP> prompt, you can enter LASTCP commands. To exit the utility, type EXIT or press Ctrl/z after the LASTCP> prompt.

You can also execute a single LASTCP command by using a DCL string assignment statement, as shown in the following example:

```
$ LASTCP :== $LASTCP 
$ LASTCP SHOW CLIENTS
```
LASTCP executes the SHOW CLIENTS command and returns control to DCL command level.

# **LASTCP Help Facility**

LASTCP provides a Help Facility that contains information about each command and its parameters and qualifiers, as well as examples of its use. Refer to the HELP command description for more information about the LASTCP Help Facility.

# **Starting InfoServer Client for OpenVMS Software Automatically**

You must edit the system startup files to provide for automatic startup and shutdown of InfoServer Client for Open VMS software when your system is rebooted.

Add the command line that starts InfoServer Client for OpenVMS to the system startup file, SYS\$MANAGER:SYSTARTUP\_V5.COM. You must position this new command line *after* the line that invokes the DECnet network startup command procedure. The following example shows the network startup command line followed by the InfoServer Client for OpenVMS startup command line. Note that if you omit the TAPE parameter, only the disk function is started.

```
$ @SYS$MANAGER:STARTNET
```

```
$ @SYS$STARTUP:ESS$STARTUP CLIENT TAPE
```
You can edit the file SYS\$STARTUP:ESS\$LAST\_STARTUP.DAT to specify desired startup qualifiers.

# **Startup Restrictions: PATHWORKS and RSM**

If PATHWORKS or RSM or both are installed, the InfoServer Client for OpenVMS startup must be run before the startup for PATHWORKS or RSM or both.

```
$ @SYS$MANAGER:STARTNET
```
\$ @SYS\$STARTUP:ESS\$STARTUP CLIENT TAPE

```
$ @SYS$STARTUP:PCFS_STARTUP
```

```
$ @SYS$STARTUP:RSM$SERVER_STARTUP
```
InfoServer Client for Open VMS software provides device drivers and control programs that are shared by both the PATHWORKS and RSM products. All InfoServer Client for OpenVMS components are prefixed with ESS\$. The drivers and control programs supplied with InfoServer Client for Open VMS software provide all necessary support for both PATHWORKS and RSM in addition to InfoServer Client support. You must execute the InfoServer Client for Open VMS startup in the site-specific startup before executing either the PATHWORKS or RSM startup procedures.

## **Startup Restrictions: SYSMAN**

You cannot start InfoServer Client for Open VMS from a subprocess. Because the Open VMS System Management utility (SYSMAN) uses subprocesses to complete its tasks on remote nodes, SYSMAN cannot be used to execute the SYS\$STARTUP:ESS\$STARTUP procedure.

#### **User Account Requirements**

To work with InfoServer Client for Open VMS software, user accounts on your system must have the following privileges and quotas:

- You need GRPNAM privilege if the *IGROUP* qualifier of the LADCP BIND command is used; SYSNAM privilege is required if the *ISYSTEM* qualifier of the LADCP BIND command is used.
- At a minimum, you need default UAF account quotas.

See the *VMS Authorize Utility Manual* for a description of how to verify and change account privileges and quotas.

# **SYSGEN Parameter MAXBUF Requirement**

To use all the utility's SHOW funtions, you must set the value of the SYSGEN parameter MAXBUF to 32000. This value is required to accomodate LASTDRIVER structures.

# **LASTCP Commands**

Table LASTCP-l summarizes LASTCP commands and their functions.

| Command                          | <b>Function</b>                           |
|----------------------------------|-------------------------------------------|
| <b>EXIT</b>                      | Returns the user to DCL command level     |
| <b>HELP</b>                      | Displays HELP text for LASTCP<br>commands |
| <b>SHOW CLIENTS</b>              | Displays known clients                    |
| <b>SHOW CIRCUIT COUNTERS</b>     | Displays circuit counters                 |
| <b>SHOW LINE COUNTERS</b>        | Displays line counters                    |
| <b>SHOW NODE CHARACTERISTICS</b> | Displays node characteristics             |
| <b>SHOW NODE COUNTERS</b>        | Displays node counters                    |
| <b>SHOW SERVERS</b>              | Displays known servers                    |
| <b>SHOW STATUS</b>               | Displays local status                     |
| <b>SHOW TRANSPORT COUNTERS</b>   | Displays transport counters               |
| START TRANSPORT                  | <b>Starts LASTDRIVER</b>                  |
| <b>STOP TRANSPORT</b>            | Stops LASTDRIVER                          |
| ZERO COUNTERS                    | Resets counters                           |

**Table LASTCP-1 Summary of LASTCP Commands** 

You can abbreviate LASTCP commands to the first unique characters of the command verb. For example, you can abbreviate the command SHOW SERVERS to SH SE.

# **EXIT**

Stops execution of LASTCP and returns control to DCL command level. You can also type Ctrl/z to exit at any time.

# **Format**

EXIT

# **Parameters**

None.

# **Example**

LASTCP> **EXIT** 

This command exits the LASTCP program and returns control to DCL command level.

# **HELP**

Provides online help information for using LASTCP commands.

# **Format**

HELP [command-name]

## **Parameter**

#### command-name

The name of a LASTCP command. If you enter the HELP command with a command name only, such as HELP SET, LASTCP displays a list of all of the command keywords used with the SET command.

# **Description**

The HELP command is an online reference for LASTCP commands. Mter you view an initial help display, press RETURN. The help display stops and the LASTCP> prompt is displayed. If you do not specify a command name, the HELP command displays general information on the commands for which help is available. By supplying a command name, you can obtain syntax information for that command.

# **Example**

LASTCP> HELP SHOW NODE SHOW NODE SHOW ACTIVE NODE KNOWN NODE NODE node-id CHARACTERISTICS COUNTERS Display counters or characteristics for the node(s) selected. Additional information available: examples

In this example, the HELP SHOW NODE command produces a description of the SHOW NODE command and shows the command format.

# **SHOW CIRCUIT COUNTERS**

Displays the circuit counters maintained by the Ethernet data link driver. To use the SHOW CIRCUIT COUNTERS command, you must have SYSPRV and SHARE privileges.

#### **Format**

SHOW CIRCUIT COUNTERS

#### **Parameters**

None.

## **Qualifiers**

#### **/ALL\_CONTROLLERS**

Displays the circuit counters for all Ethernet controllers in use.

#### fCONTROLLERS=(letter)

Displays the circuit counters for the Ethernet controllers specified. To specify an Ethernet controller, determine the device's unit name in the form ddcu.

If you omit both the *ALL\_CONTROLLERS* and */CONTROLLERS* qualifiers, LASTCP displays the counters for the first Ethernet controller.

# **Example**

Ethernet Circuit Counters on unit XQA3: 48938482 Bytes received 44263546 Bytes sent 70647 Data blocks received 66823 Data blocks sent 0 Local buffer errors<br>0 Multicast received Multicast received but not enabled Ethernet Circuit Counters on unit XQB3: 43241769 Bytes received 39768821 Bytes sent 68976 Data blocks received 60375 Data blocks sent<br>0 Local buffer error  $0$  Local buffer errors Multicast received but not enabled

LASTCP> SHOW CIRCUIT COUNTERS / ALL CONTROLLERS

This example shows the circuit counters for all Ethernet controllers in use.

# **SHOW CLIENTS**

This command displays information for all known clients in the network.

# **Format**

**SHOW CLIENTS** 

# **Parameters**

None.

# **Description**

The information displayed includes the following:

- Node name, which is the client's DECnet node name.
- Node id, which is the client's hardware address and incarnation value. The incarnation value is an identifier assigned to each client each time the client is restarted.
- Physical address, which is the Ethernet address.
- Active links, which is the number of links the client has created.
- Start time, which is the time the client connected to the server. If the client is not connected, LASTCP displays a hyphen.

# **Example**

LASTCP> **SHOW CLIENTS** 

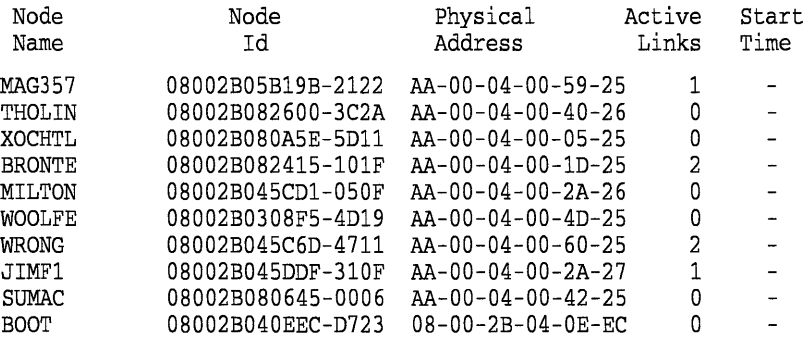

This command displays a list of all known clients.

# **SHOW LINE COUNTERS**

Displays the line counters maintained by the Ethernet data link driver. To use this command, you must have SYSPRV and SHARE privileges.

#### **Format**

SHOW LINE COUNTERS

# **Parameters**

None.

#### **Qualifiers**

#### **fALL\_CONTROLLERS**

Displays the line counters for all Ethernet controllers in use.

#### **fCONTROLLERS=(letter)**

Displays the line counters for the Ethernet controllers specified. To specify an Ethernet controller, determine the device's unit name in the form ddcu.

If you omit both the *ALL\_CONTROLLERS* and */CONTROLLERS* qualifiers, LASTCP displays the counters for the first Ethernet controller.

# **Description**

The line counters reflect all users of the data link for this controller. See the *VMS Network Control Program Manual* for a complete description of these counters.

# **LASTCP SHOW LINE COUNTERS**

# **Example**

LASTCP> **SHOW LINE COUNTERS /ALL\_CONTROLLERS** Ethernet Line Counters on unit XQA3: 65535 Seconds since last zeroed 521887 Receive frames 12 Receive errors 110796 92535097 7018641 Multicast bytes received 438736 Transmit frames 0 Transmit errors 32338 Multicast frames transmitted 74717562 Transmit bytes 2420463 522 606 Frames sent, multiple collisions 0 Frames sent, initially deferred 0 Transmit collision detect check failures 0 Data overruns 1 System buffer unavailable o User buffers unavailable  $\mathbf{0}$ Multicast frames received Receive bytes Multicast bytes transmitted Frames sent, single collision Unrecognized frame destination

**This command displays the line counters for the first Ethernet controller.** 

# **SHOW NODE CHARACTERISTICS**

Displays node characteristics for a specific node, all active nodes, or all known nodes.

#### **Format**

SHOW [NODE nodename][ACTIVE NODE][KNOWN NODE] **CHARACTERISTICS** 

#### **Parameters**

**NODE nodename**  Specifies the DECnet node name of the client or server.

#### **ACTIVE NODE**

Specifies active nodes.

#### **KNOWN NODE**

Specifies known nodes.

## **Description**

The node characteristics displayed are as follows:

- Node name, which is the client's or server's DECnet node name.
- Node id, which is the node's hardware address and incarnation value. The incarnation value is an identifier assigned to each node each time it is restarted.
- Physical address, which is the Ethernet address.
- Active links, which are the number of links the client has created.
- Start time, which is the time the client connected to the server. If the client is not connected or if the node is a server, LASTCP displays a hyphen.

# **LASTCP SHOW NODE CHARACTERISTICS**

# **Example**

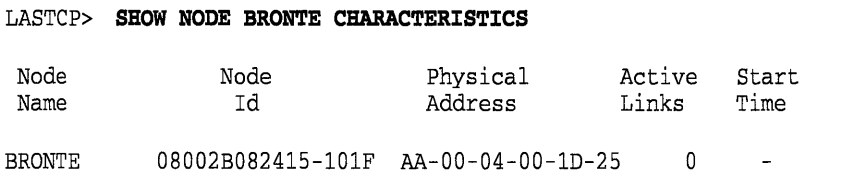

**This command displays node characteristic information for node BRONTE.** 

 $\alpha$ 

# **SHOW NODE COUNTERS**

Displays the node counters that ESS\$LASTDRIVER maintains for a specific node, for all active nodes, or for all known nodes.

#### **Format**

SHOW [NODE nodename][ACTIVE NODE][KNOWN NODE] COUNTERS

#### **Parameters**

#### **NODE nodename**

Specifies the DECnet node name for the node whose counters you want to display.

#### **ACTIVE NODE**

Specifies that counters should be displayed for all active nodes.

#### **KNOWN NODE**

Specifies that counters should be displayed for all known nodes.

#### **Description**

The following counter information is displayed:

- The number of bytes received and sent
- The number of frames received and sent
- The number of commands received and sent

#### **Example**

#### LASTCP> SHOW NODE BRONTE COUNTERS

Node counters for node BRONTE

2415 Bytes received 33144 Bytes sent 45 Frames received 57 Frames sent 0 Commands issued 17 Commands received

This command shows counters for node BRONTE.

# **SHOW SERVERS**

Displays information for all known servers in the network.

# **Format**

SHOW SERVERS

# **Parameters**

None.

# **Description**

The information displayed includes the following:

- Node name, which is the server's DECnet node name.
- Node id, which is the server's hardware address and incarnation value. The incarnation value is an identifier assigned to each server each time ESS\$LASTDRIVER is started.
- Physical address, which is the Ethernet address. If a server has more than one Ethernet controller, all Ethernet addresses are displayed.
- Active links, which is the number of links the client has created. For the SHOW SERVERS command, active links are always O.
- Start time, which is the time the client connected to the server. For the SHOW SERVERS command, start time is always a hyphen.

# **Example**

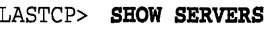

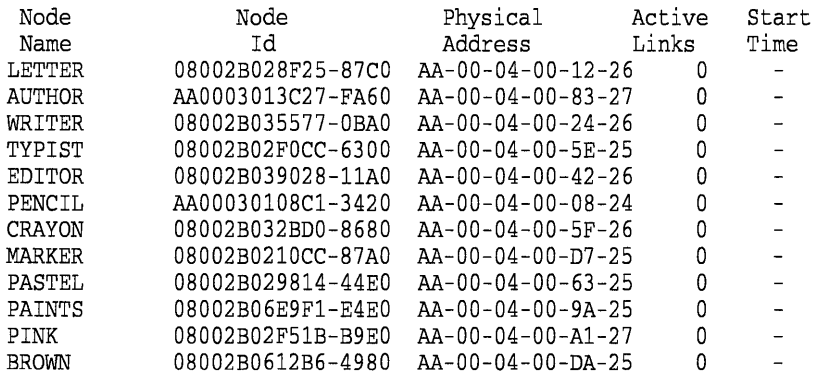

**This command shows all known servers.** 

# SHOW STATUS

**Displays the local status of ESS\$LASTDRIVER.** 

## **Format**

**SHOW STATUS** 

#### **Parameters**

**None.** 

# **Example**

#### \$ **RUN SYS\$SYSTEM:LASTCP**

%LASTCP-I-VERSION, ESS\$LASTDRIVER Vl.4 is running

LASTCP> **SHOW STATUS** 

```
Status of ESS$LASTDRIVER Vl.4 on node TDOG at 1-JAN-1990 15:56:55 
Protocol version 3.0, Uptime: 15 06:35:43.14, Checksum Off, 
Slow mode Off
```
66549 Bytes pool

- 8 Ethernet buffers
- 16 I/O request packets
- 9 Association control blocks
- 1 Local session control blocks
- o LSC In-Use blocks
- 2 Transaction control blocks
- 9 Circuit status blocks
- 182 Node data blocks
	- 5 Transmit quota
	- 80 Maximum circuits
	- o LAN group code
	- o Server circuit timeout

**This command displays the status of ESS\$LASTDRIVER. Note that the value of the Server circuit timeout is the value that was set with the START**  TRANSPORT/TIMEOUT command. If the /TIMEOUT qualifier is not used **with the START TRANSPORT command, the Server circuit timeout value is zero, as in this example.** 

# **SHOW TRANSPORT COUNTERS**

Displays the transport counters maintained by ESS\$LASTDRIVER.

# **Format**

**SHOW TRANSPORT COUNTERS** 

## **Parameters**

None.

# **Qualifiers**

#### **fALL\_CONTROLLERS**

Displays the circuit counters for all Ethernet controllers in use.

#### **fCONTROLLERS=(leHer)**

Displays the transport counters for the Ethernet controllers specified. To specify an Ethernet controller, determine the device's unit name in the form **ddcu.** 

If you omit both the /ALL\_CONTROLLERS and /CONTROLLERS qualifiers, LASTCP displays the counters for the first Ethernet controller.

# **LASTCP SHOW TRANSPORT COUNTERS**

# **Example**

LASTCP> **SHOW TRANSPORT COUNTERS /CONTROLLERS=(A)**  ESS\$LASTDRIVER Transport Counters for XQA3 251608 Seconds since last zeroed 5549774 Receive frames o Receive multicasts o Receive duplicates 0 Receive errors 00000000 Last receive failure code 6204594 Transmit frames o Transmit errors 00000000 Last transmit failure code o Retransmissions o Datalink Restarts 1 Protocol errors 00000001 Protocol error bit mask o Checksum errors 3 Client transaction aborts 6 Server transaction aborts 8 Missed segment request aborts o No Transmit buffers o Invalid transaction mode o Illegal circuit ID 211 Invalid multicast messages 1 Congested circuit Protocol errors include: Invalid run message

**This command displays the transport counters for controller A.** 

# **START TRANSPORT**

Initializes an Ethernet controller with the LAST protocol.

## **Format**

SHOW SERVERS

#### **Parameters**

None.

#### **Qualifiers**

#### **fAll\_CONTROllERS**

Initializes all present Ethernet controllers with the LASTport protocol. Do not use this qualifier with the /CONTROLLERS qualifier.

#### **fCHECKSUM**

Allows ESS\$LASTDRIVER to checksum all messages sent and received. By default, */CHECKSUM* is not enabled.

#### **fCIRCUIT \_MAXIMUM=n**

Specifies the maximum number of clients that can connect to the disk server. The number of clients can be in the range of 1 to 65535. By default, 80 clients can connect to the disk server.

#### **fCONTROllERS=(letter[, ... ])**

Initializes the specified Ethernet controllers with the LASTport protocol. Do not use this qualifier with the fALL\_CONTROLLERS qualifier. By default, LASTCP initializes the first Ethernet controller. To specify an Ethernet controller, determine the device's unit name in the form **ddcu.** 

#### **fGROUP=n**

Is the group code to associate with the disk server. By default, the group code is o. If you assign a group code to a disk server, only workstations with the same group code can connect to services offered by the server.

#### **fNODENAME=name**

Initializes ESS\$LASTDRIVER with the specified node name. By default, LASTCP uses the DECnet node name.

# **LASTCP START TRANSPORT**

#### **/SLOW\_MODE**

Forces remote transports to transmit only one segment at a time. Use this qualifier *only* when a transmitter can transmit at a faster rate than the local node can receive. By default, */SLOW* MODE is not enabled.

#### **!TIMEOUT=n**

Specifies the minimum interval in seconds to be used by the server transport to determine when inactive clients should be disconnected. An inactive client is one that has been turned off or otherwise isolated from the server.

By default, the server's timer is specified by the client transport. This qualifier allows a minimum value to be enforced on all connections.

The letter n represents an integer value in the range of 60 to 65535 seconds.

#### **!TRANSMIT \_ QUOTA=n**

Limits the number of concurrent message buffers that ESS\$LASTDRIVER can transmit for each transaction. The default transmit quota is five message buffers.

# **Description**

By default, ESS\$LASTDRIVER is started on all Ethernet controllers on the system.

The START TRANSPORT command is also included in the LAD\_ STARTUP.COM file, so the transport is started automatically.

To use the START TRANSPORT command, you must have CMKRNL and SYSPRV privileges. Start the transport *after* you start DECnet. DECnet does not start properly if you start the transport first.

# **Examples**

1. LASTCP> START TRANSPORT / CONTROLLERS=(A) %LASTCP-I-STARTED, ESS\$LASTDRIVER Vl.4 started on node NODE2 %LASTCP-I-ADAPINIT, Initializing adapter XQA6: for ESS\$LASTDRIVER LASTCP>

The command in this example starts ESS\$LASTDRIVER and initializes controller A.

#### **LASTCP START TRANSPORT**

2. LASTCP> **START TRANSPORT /ALL CONTROLLERS /CIRCUIT MAXIMUM=50** %LASTCP-I-STARTED, ESS\$LASTDRIVER Vl.4 started on node NODE2 %LASTCP-I-ADAPINIT, Initializing adapter XQA6: for ESS\$LASTDRIVER %LASTCP-I-ADAPINIT, Initializing adapter XQB6: for ESS\$LASTDRIVER LASTCP>

The command in this example starts starts ESS\$LASTDRIVER, initializes all controllers, and limits the number of client connections to 50.

# **STOP TRANSPORT**

Stops ESS\$LASTDRIVER. To use the STOP TRANSPORT command, you must have CMKRNL and SYSPRV privileges.

 $\epsilon$ 

#### **Format**

STOP TRANSPORT

#### **Parameters**

None.

# **Description**

Any active sessions are aborted and all system dynamic memory is returned.

If you are using PATHWORKS, you must shut down PATHWORKS using normal PATHWORKS procedures before stopping the LASTport transport.

# **Example**

LASTCP> STOP TRANSPORT %LASTCP-I-STOPPED, ESS\$LASTDRIVER stopped LASTCP>

This command example stops ESS\$LASTDRIVER.

# **LASTCP ZERO COUNTERS**

# **ZERO COUNTERS**

Resets circuit, transport or node-specific counters maintained by the Ethernet datalink or LASTport drivers.

#### **Format**

ZERO [NODE nodename][CIRCUIT][TRANSPORT] COUNTERS

#### **Parameters**

#### **NODE nodename**

Specifies the DECnet node name of the client whose counters you want to reset.

#### **CIRCUIT**

Specifies the circuit whose counters you want to reset.

#### **TRANSPORT**

Specifies the transport whose counters you want to reset.

#### **Examples**

1. LASTCP> ZERO CIRCUIT COUNTERS %LASTCP-I-ZEROCIRC, Circuit counters zeroed LASTCP>

This command resets the circuit counters on all Ethernet controllers initialized with the LASTport protocol.

2. LASTCP> ZERO TRANSPORT COUNTERS %LASTCP-I-ZEROTRAN, Transport counters zeroed LASTCP>

This command resets the transport counters on all Ethernet controllers initialized with the LASTport protocol.

3. LASTCP> ZERO NODE FLUX COUNTERS %LASTCP-I-ZERONODE, Node counters for FLUX zeroed LASTCP>

This command resets the counters for node FLUX.

# LADCP Utility

 $\label{eq:2.1} \frac{1}{\sqrt{2}}\int_{\mathbb{R}^3} \frac{1}{\sqrt{2}}\left(\frac{1}{\sqrt{2}}\right)^2\frac{1}{\sqrt{2}}\left(\frac{1}{\sqrt{2}}\right)^2\frac{1}{\sqrt{2}}\left(\frac{1}{\sqrt{2}}\right)^2\frac{1}{\sqrt{2}}\left(\frac{1}{\sqrt{2}}\right)^2.$ 

# **LADCP Description**

You use the LADCP utility to configure and control the LASTport/Disk and LAST port/Tape protocols on Open VMS host systems. Open VMS systems that use LASTport/Disk and LASTport/Tape services are called client nodes. You can use LADCP to do the following:

- Establish bindings to services. A binding creates a new *DADn:* virtual disk unit or a new MADn: virtual tape unit on the local OpenVMS system.
- Remove bindings to services.

You can control service access by using a service access password. You can also write-protect services. In this case, local Open VMS users of a *DADn:* or *MADn:* device unit receive an error if they attempt a write operation to the unit.

The protocols allow you to access media that reside on an InfoServer system as though they were locally connected to your Open VMS system. Thus, several Open VMS client nodes can share the same media, eliminating the need for duplicate drives and media.

*DADn:* and *MADn:* device units are also referred to as **virtual device units**. They represent the local OpenVMS context for a volume that resides on a remote server. The Open VMS driver that controls the *DADn:* units is called ESS\$DADDRIVER. The Open VMS driver that controls the *MADn:* units is called ESS\$MADDRIVER.

The LASTport/Disk and LASTport/rape protocols depend on the LASTport transport. The ESS\$STARTUP.COM command procedure in SYS\$MANAGER automatically loads ESS\$DADDRIVER and ESS\$MADDRIVER as well as ESS\$LASTDRIVER, the local area system transport driver.

#### **Note**

Your site-specific startup command procedure must include a call to ESS\$STARTUP.COM. If you are using DECnet software, you must place the call *after* the SYS\$MANAGER:STARTNET.COM command that starts DECnet software.

# **LADCP Description**

# **Invoking and Exiting the Utility**

To invoke LADCP, enter the following command:

\$ RUN SYS\$SYSTEM:ESS\$LADCP LADCP>

You can enter LADCP commands at the LADCP> prompt.

You can also execute a single LADCP command by using a DCL string assignment statement, as shown in the following example:

\$ LADCP :== \$ESS\$LADCP

\$ LADCP BIND CD\_DOC\_00661 /NOWRITE

LADCP executes the BIND command and returns control to DCL command level.

To exit LADCP, type EXIT or press Ctrl/z after the LADCP> prompt.

# **LADCP Help Facility**

LADCP provides a Help facility that contains information about each LADCP command, including parameters, qualifiers, and examples of its use. See the HELP command description for more information about the LADCP Help facility.

# **LADCP Commands**

Table LADCP-l summarizes LADCP commands and their functions.

| Command              | <b>Function</b>                                                                  |
|----------------------|----------------------------------------------------------------------------------|
| <b>BIND</b>          | Establishes a LAD service binding and creates a<br>device unit.                  |
| <b>EXIT</b>          | Returns the user to DCL command level.                                           |
| <b>HELP</b>          | Displays help text for LADCP commands.                                           |
| <b>SHOW SERVICES</b> | Displays services offered by all available InfoServer<br>systems on the network. |
| <b>UNBIND</b>        | Eliminates an established LAD service binding.                                   |

**Table LADCP-1** Summary of **LADCP Commands** 

# **BIND**

Establishes a binding to a LASTport/Disk or LASTport/Tape service and creates a *DADn:* virtual disk unit or a *MADn:* virtual tape unit.

# **Format**

BIND service-name

# **Parameter**

#### **service-name**

Specifies the name of the service to bind to. This name can be up to 255 ASCII characters long. You can use any of the valid characters in the following list. Services are offered to the OpenVMS client node by InfoServer systems. Usually, a service name is the same as the volume label of the disk or tape volume to which the InfoServer system is providing access.

If you assign an InfoServer name, you can use only the following set of characters:

- $A-Z$
- $a-z$
- 0-9
- \$ (dollar sign)
- . (period)
- $_$  (underscore)
- -(hyphen)
- Multinational characters in the ASCII range 192-255

All InfoServer names are case insensitive. For example, InfoServer software treats an uppercase A and a lowercase a as the same character.

## **Qualifiers**

#### **I[N01ASYNCHRONOUS**

Specifies whether all write requests should complete immediately. The default is /NOASYNCHRONOUS. /NOASYNCHRONOUS prevents the write request from completing until the data has been written to the remote physical disk volume. IASYNCHRONOUS results in faster response times.

#### **ICONNECT**

Valid only with the /TAPE qualifier. If /CONNECT is specified, LADCP immediately attempts a network connection to the service and returns the status of the attempt.

#### **IDISK**

Indicates that the service to bind to is a virtual disk. This is the default qualifier.

#### **IGROUP**

Specifies whether a logical name of the form *DAD\$service-name* or *MAD\$service-name* is placed in the group logical name table. The variable *service-name* is the name of the service for which a binding is being established. This logical name points to the *DADn:* or *MADn:* virtual device unit that the BIND command creates. GRPNAM privilege is required to use this qualifier.

#### **IPASSWORD=password-string**

Specifies an optional service access control password. The password is required if the InfoServer system requires password protection for the specified service name. The password string can be up to 39 ASCII characters long.

#### **ISYSTEM**

Specifies whether a logical name of the form *DAD\$service-name* or *MAD\$service-name* is placed in the system logical name table. The value *service-name* is the name of the service for which a binding is being established. This logical name points to the *DADn:* or *MADn:* virtual device unit that the BIND command creates. SYSNAM privilege is required to use this qualifier.

#### **/TAPE**

Indicates that the service to bind to is a virtual tape service.

#### **I[NO]WRITE\_ENABLE**

Tells the ESS\$DADDRIVER to allow the Open VMS user write access to the service. The default is **NOWRITE** ENABLE.

## **Description**

The BIND command creates a local *DADn:* or *MADn:* device unit on the Open VMS system, representing a service binding between the local node and the remote volume. This *DADn:* or *MADn:* virtual device unit provides the local context for the remote volume and is the target of user I/O operations. A logical name in the form *DAD\$service-name* (or *MAD\$service-name)* is placed in the process logical name table and points to the virtual device unit.

Use the UNBIND command to eliminate an existing binding.

# **LADCP BIND**

# **Examples**

1. LADCP> BIND CD DOC 00661/SYSTEM %LADCP-I-BIND, service bound to logical unit DAD\$CD\_DOC\_00661 (\_DAD10:) \$ MOUNT/SYSTEM DAD\$CD\_DOC\_00661 CD\_DOC\_00661

In this example, the BIND command creates a DADn: unit named DAD10: that is the target of user I/O requests to access a remote disk volume named CD\_DOC\_00661. The logical name DAD\$CD\_DOC\_00661 is placed in the process logical name table as well as in the system logical name table, providing a more convenient name for the virtual disk unit. The user would then enter the DCL command MOUNT/SYSTEM to make the remote disk volume available for file operations to all users on the local Open VMS system.

2. LADCP> BIND VIRTUAL\_DISK/WRITE/NOASYNC %LADCP-I-BIND, service bound to logical unit DAD\$VIRTUAL\_DISK (\_DAD12:)

In this example, the BIND command creates a device for the VIRTUAL\_ DISK service name and creates the logical name DAD\$VIRTUAL\_DISK to point to this device. It also specifies that any write request performed is written before the write request completes.

3. LADCP> BIND/TAPE/CONNECT TAPE DRIVE %LADCP-I-CONNAVAIL, successful connection to service TAPE\_DRIVE %LADCP-I-BIND, service bound to logical unit MAD\$TAPE\_DRIVE (\_MAD2:)

In this example, the BIND command creates a device for the TAPE\_DRIVE read/write logical tape service and creates the logical name MAD\$TAPE\_ DRIVE to point to the device. LADCP immediately attempts to form a connection to the service.

# **EXIT**

Stops execution of LADCP and returns control to DCL command level. You can also press Ctrl/z to exit at any time.

# **Format**

EXIT

# **Parameters**

None.

# Example'

LADCP> EXIT

In this example, the EXIT command exits the LADCP program and returns control to DCL command level.

# **LADCP HELP**

# **HELP**

Provides online help information for using LADCP commands.

# **Format**

**HELP** [command-name]

# **Parameter**

#### **command-name**

Specifies the name of a LADCP command. If you enter the HELP command with a command name only, such as HELP BIND, LADCP displays a list of all of the command keywords used with the BIND command.

# **Description**

The HELP command is an online reference for LADCP commands. Mter you view an initial help display, press Return. The help display stops, and the system displays the LADCP> prompt. If you do not specify a command name, the HELP command displays general information on the commands for which help is available. Specifying a command name displays syntax information on that command.

# **Example**

LADCP> **HELP BIND** 

In this example, the HELP BIND command displays a description of the BIND command and the command format.

# **LADCP SHOW SERVICES**

# **SHOW SERVICES**

Displays services offered by all available InfoServer systems on the network.

# **Format**

SHOW SERVICES

## **Parameters**

None.

# **Qualifiers**

#### **IAII**

Displays all available services.

#### **IDisk**

Displays disk services. This is the default display.

#### **!Tape**

Displays tape services.

# **Description**

The SHOW SERVICES command provides the following information:

- Service name of the service offered, such as ONLINE\_DOC.
- Type of device containing the service, such as RRD42.
- Service rating-higher ratings indicate better service.
- Current connects.
- Whether writes are allowed to the device.

# **LADCP SHOW SERVICES**

# **Example**

 $\ddot{\phantom{a}}$  $\ddot{\phantom{a}}$ 

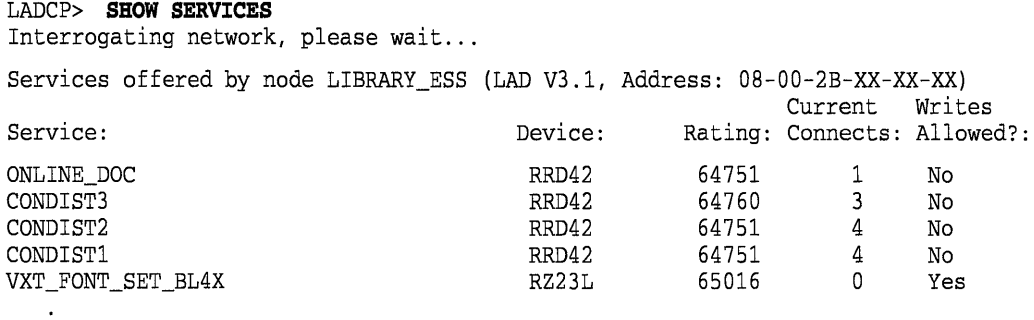

**In this example, the SHOW SERVICES command displays information about available disk services.** 

# UNBIND

Ends an existing binding between the local Open VMS system and a remote disk or tape volume.

#### Format

UNBIND client-device

## Parameter

#### client-device

Specifies the name of the virtual device unit that represents the service binding. This name is either the name of the *DADn:* or *MADn:* unit returned in the BIND command or the logical name *(DAD\$service-name* or *MAD\$servicename)* created by the BIND command to point to the *DADn:* or *MADn:*  unit.

## **Description**

The UNBIND command unbinds a client device from a service name and deletes the device. This command breaks any existing connections for the client device and deletes it when all channels to the device have been deassigned.

You cannot UNBIND a device that has been mounted. Once a client device has been mounted, you must use the DCL command DISMOUNT/UNLOAD to delete the client device. For tape clients, this is the only way to break the network connection to the service and delete the unit.

You use the LADCP UNBIND command only when a service binding is created that cannot be mounted (for example, a service name is entered incorrectly) or when a service must be deleted for any other reason.

To end a service binding, follow these steps:

#### 1 If the DADn: or MADn: unit is mounted

- Notify all users of the service to stop performing I/O requests to the corresponding unit.
- Dismount the unit using the DCL command DISMOUNT/UNLOAD. This command ends the binding and automatically deletes the unit.

#### 2 If the DADn: or MADn: unit is not mounted

• Enter the LADCP UNBIND command to end the binding and delete the *DADn:* or *MADn:* unit.

Nonprivileged users can use the UNBIND command only for a virtual device unit that they created with a BIND command. BYPASS privilege is required to unbind a virtual disk unit not owned by the user.

## **Example**

LADCP> **UNBIND** DAD\$CD\_DOC\_00661

%LADCP-E-MOUNTED, cannot UNBIND a mounted device %LADCP-I-DISMOUNT, please use OpenVMS command DISMOUNT/UNLOAD to delete unit

In this example, the UNBIND command returns an error because the *DADn:*  unit is mounted. The user must enter the DCL command DISMOUNT /UNLOAD to end the binding and delete the *DADn:* unit. Note that the LADCP command UNBIND is not needed after a DCL command DISMOUNT INOUNLOAD.

# **Index**

# D

DAD virtual disk unit, LADCP-l

# E

ESS\$LASTDRIVER, LASTCP-l, LADCP-l controlling and diagnosing, LASTCP-l ESS\$STARTUP.COM, LADCP-l

# J

InfoServer Client for Open VMS software, LASTCP-l starting automatically, LASTCP-2 startup restrictions, LASTCP-2 InfoServer system, LADCP-l, LADCP-4

# L

LADCP commands BIND, LADCP-4 EXIT, LADCP-7 HELP, LADCP-8 SHOW SERVICES, LADCP-9 UNBIND, LADCP-ll LADCP utility command summary, LADCP-3 exiting, LADCP-2, LADCP-7 Help Facility, LADCP-2 invoking, LADCP-2 LASTCP commands EXIT, LASTCP-5 HELP, LASTCP-6

LASTCP commands (cont'd) SHOW CIRCUIT COUNTERS.  $\rm LASTCP–7$ SHOW CLIENTS, LASTCP-8 SHOW LINE COUNTERS, LASTCP-9 SHOW NODE CHARACTERISTICS LASTCP-11 SHOW NODE COUNTERS, LASTCP-13 SHOW SERVERS, LASTCP-14 SHOW STATUS, LASTCP-16 SHOW TRANSPORT COUNTERS LASTCP-17 START TRANSPORT, LASTCP-19 STOP TRANSPORT, LASTCP-22 ZERO COUNTERS, LASTCP-23 LASTCP utility, LASTCP-l account requirements, LASTCP-3 command summary, LASTCP-4 exiting, LASTCP-l Help Facility, LASTCP-2 invoking, LASTCP-l privileges required, LASTCP-l LASTport transport, LASTCP-l, LADCP-l starting, LASTCP-19 stopping, LASTCP-22 LASTport/Disk service, LADCP-1 binding, LADCP-4, LADCP-5 ending a service binding, LADCP-ll ESS\$DADDRIVER, LADCP-l LASTport/rape service, LADCP-l binding, LADCP-4, LADCP-5 ending a service binding, LADCP-ll ESS\$MADDRIVER, LADCP-l

# M

MAD virtual tape unit, LADCP-l

# p

PATHWORKS startup restrictions, LASTCP-2

# R

RSM

startup restrictions, LASTCP-2

# s

Service bindings, LADCP-l password protection, LADCP-l write protection, LADCP-l Startup restrictions InfoServer Client for Open VMS software, LASTCP-2 PATHWORKS, LASTCP-2 RSM, LASTCP-2 SYSMAN, LASTCP-3 **SYSMAN** startup restrictions, LASTCP-3

# u

UNBIND command, LADCP-ll

# **How to Order Additional Documentation**

# **Technical Support**

If you need help deciding which documentation best meets your needs, call 800-343-4040 before placing your electronic, telephone, or direct mail order.

# **Electronic Orders**

To place an order at the Electronic Store, dial 800-DEC-DEMO (800-332-3366) using a 1200- or 2400-baud modem. If you need assistance using the Electronic Store, call 800-DIGITAL (800-344-4825).

# **Telephone and Direct Mail Orders**

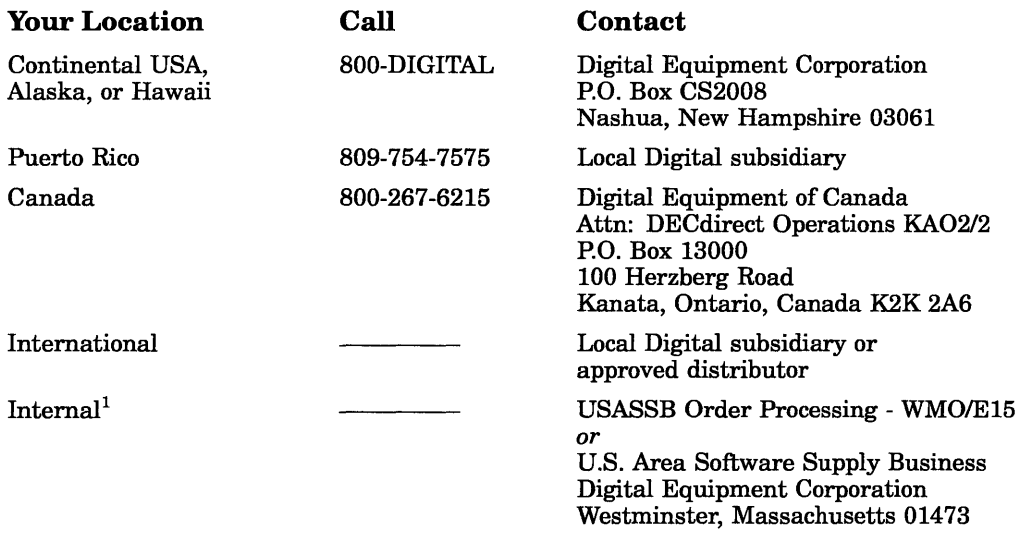

 $^{1}\rm{For}$  internal orders, you must submit an Internal Software Order Form (EN-01740-07).

 $\mathcal{L}^{\text{max}}_{\text{max}}$  , where  $\mathcal{L}^{\text{max}}_{\text{max}}$ 

#### **Reader's Comments InfoServer Client for OpenVMS LASTCP and LADCP Utilities**

AA-PT4DA-TE

Please use this postage-paid form to comment on this manual. If you require a written reply to a software problem and are eligible to receive one under Software Performance Report (SPR) service, submit your comments on an SPR form.

Thank you for your assistance.

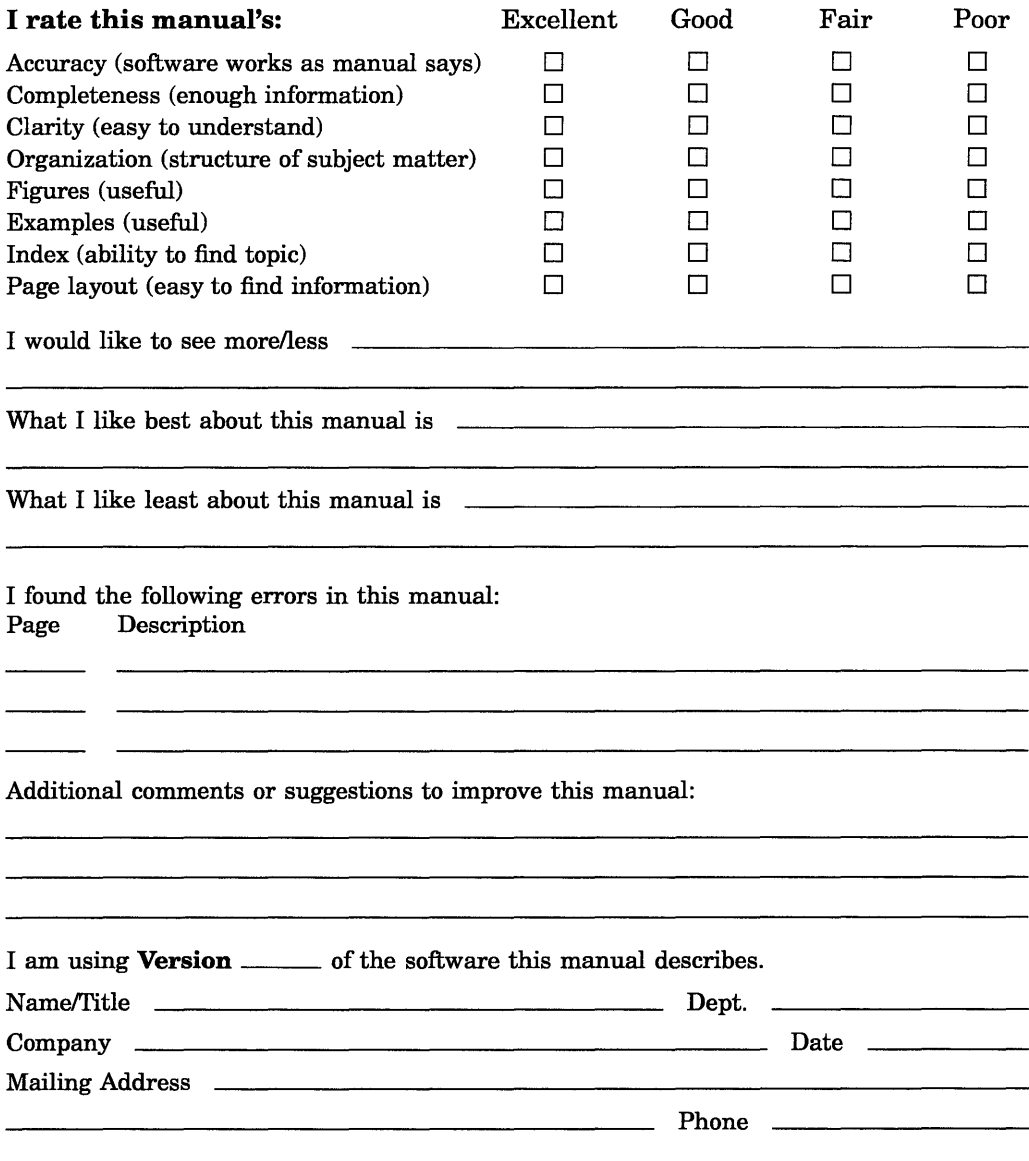

Do Not Tear - Fold Here and Tape

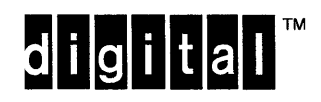

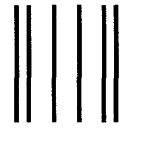

AFFIX STAMP HERE

DIGITAL EQUIPMENT CORPORATION Corporate User Information Products ZK01-3/J35 110 SPIT BROOK RD NASHUA, NH 03062-9987

# 1111111.11111111111.11.1.11111.1.1 •• 1 •• 1.1 ••• 1.11 •• 1

Do Not Tear - Fold Here --

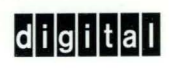

 $\mathbf{v}_\mathrm{max}$  .